# **UŽIVATELSKÝ NÁVOD**

## **BDVR 03**

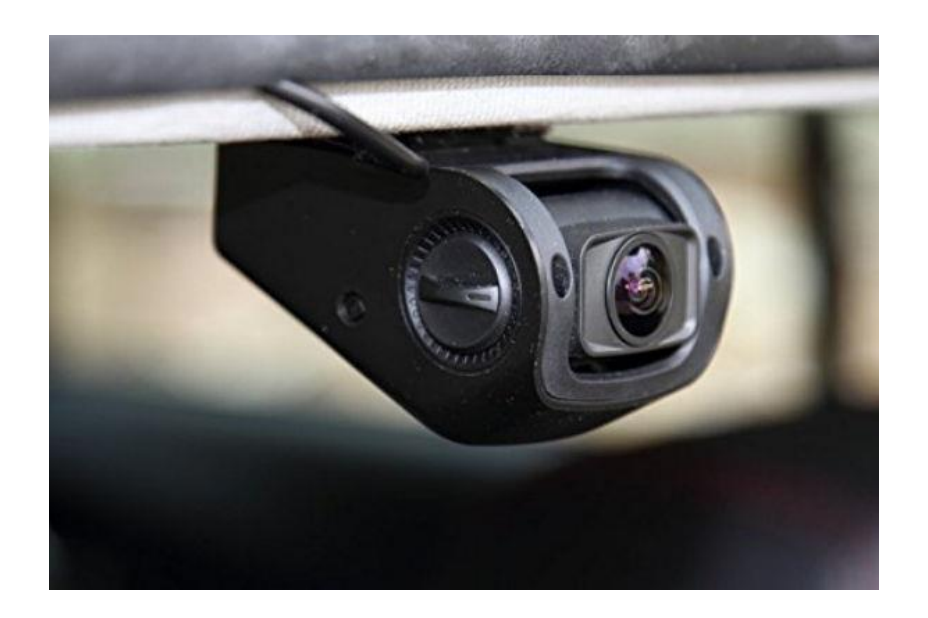

## **VÝZNAM TLAČÍTEK**

- 
- 2. Slot na SD kartu 11. Tlačítko MIC
- 
- 
- 5. GPS anténa vstup 14. Tlačítko MENU
- 
- 7. LED indikátor MIC 16. Držák
- 8. LED indikátor napájení 17. Tlačítko RESET
- 9. LED indikátor nahrávání 18. Vedení pro kabely

#### **Funkce tlačítek: Tlačítko ZAP/VYP**

## **Funkce 1: Zapnout / Vypnout kameru**

U vypnuté kamery zmáčkněte tlačítko ZAP/VYP pro zapnutí DVR. Po zapnutí se automaticky spustí nahrávání. U zapnuté kamery zmáčkněte a podržte tlačítko ZAP/VYP na 5 sekund. DVR automaticky uloží nahrané soubory a potom se vypne.

## **Funkce 2: Vypnutí / Zapnutí displeje**

U zapnuté kamery zmáčkněte krátce tlačítko ZAP/VYP pro vypnutí displeje, pokud znova zmáčknete jakékoli tlačítko, displej se znova rozsvítí. (vypnutí nebo zapnutí displeje nijak neovlivní aktuálně zapnuté nahrávání).

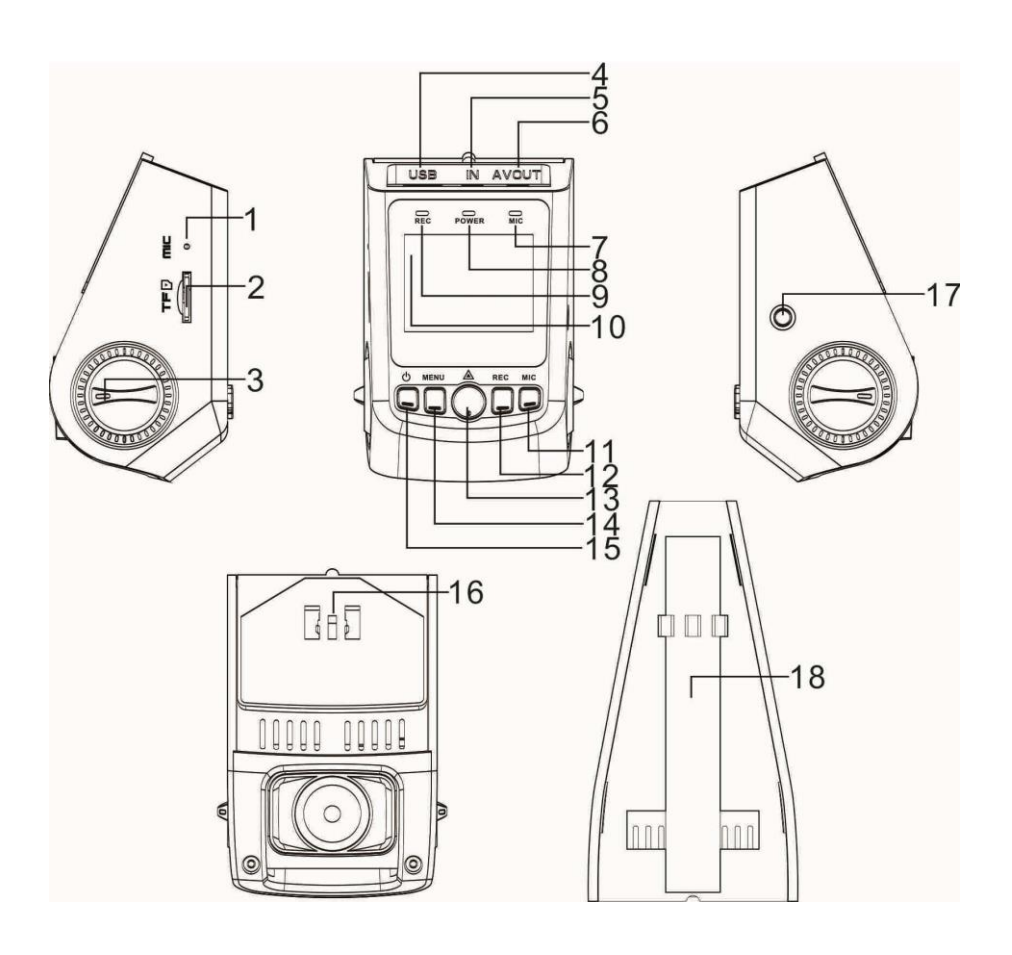

- 1. Mikrofon 10. Obrazovka
	-
- 3. Otočný ovladač 12. Tlačítko nahrávání REC
- 4. USB konektor 13. Tlačítko potvrzení OK
	-
- 6. AV výstup 15. Tlačítko ZAP/VYP
	-
	-
	-

#### **Tlačítko MENU**

#### **Funkce 1: Menu**

U zapnuté kamery zmáčkněte tlačítko MENU pro zobrazení hlavního menu nastavení. Pro pohyb mezi jednotlivými položkami hlavního menu použijte tlačítka "REC" a "MIC", zmáčknutím tlačítka potvrzení (OK) potvrdíte zvolený výběr. Po zvolení požadovaného nastavení znovu zmáčkněte MENU tlačítko pro opuštění menu nastavení.

## **Funkce 2: Ukončit přehrávání záznamu**

V módu přehrávání záznamů po zmáčknutí tlačítka Menu se ukončí přehrávání zvoleného záznamu.

## **Tlačítko potvrzení OK**

## **Funkce 1: Uzamknout právě nahrávaný soubor**

Během nahrávání zmáčkněte tlačítko OK pro uložení nahrávaného souboru do samostatného adresáře na SD kartě. V horní části se zobrazí žlutý trojúhelník. Při dalším nahrávání a po zaplnění kapacity SD karty nedojde k přemazání takto uzamknutého souboru. V módu přehrávání souborů se u zamknutého souboru zobrazí v horní části displeje ikona malý klíč.

#### **Funkce 2: Fotografovat**

V módu focení zmáčkněte tlačítko OK pro zachycení snímku.

#### **Funkce 3: Potvrdit**

Při pohybu v menu nastavení zmáčkněte tlačítko OK pro potvrzení výběru.

#### **Funkce 4: Přehrát**

V módu přehrávání záznamů zmáčkněte tlačítko OK pro přehrání nastaveného souboru, po opětovném zmáčknutí pozastavíte přehrávání zvoleného souboru.

#### **Funkce 5: Návrat**

V módu přehrávání záznamů zmáčkněte a podržte tlačítko OK na 5 sekund pro návrat do menu nahrávání.

## **Tlačítko nahrávání REC**

#### **Funkce 1: Pohyb nahoru**

V menu nastavení a v módu přehrávání se tímto tlačítkem pohybujete o úroveň výše.

#### **Funkce 2: Zrychlené přehrávání zpět**

V módu přehrávání zmáčknutím tohoto tlačítka spustíte zpětné přehrávání záznamu, podle počtu zmáčknutí 2x, 4x, 8x.

## **Funkce 3: Spuštění/ Zastavení nahrávání**

Zmáčknutím tohoto tlačítka spustíte nahrávání (pokud se nenahrává), po opětovném zmáčknutí nahrávání zastavíte.

## **Tlačítko MIC**

## **Funkce 1: Pohyb dolů**

V menu nastavení a v módu přehrávání se zmáčknutím tohoto tlačítka posunete o úroveň níž.

## **Funkce 2: Zrychlené přehrávání vpřed**

V módu přehrávání zmáčknutím tohoto tlačítka spustíte přehrávání záznamu vpřed, podle počtu stlačení 2x, 4x, 8x.

#### **Funkce 3: Přepínání módů**

V pohotovostním módu zmáčknutím tohoto tlačítka 1x vstoupíte do módu fotografování, pokud zmáčknete tlačítko ještě jednou, přepnete do módu přehrávání záznamů. V módu přehrávání se můžete přesouvat mezi soubory nahoru a dolů, zmáčknutím tlačítka OK potvrdíte přehrání vybraného souboru.

#### **Funkce 4: Vypnutí nahrávání zvuku**

V módu nahrávání zmáčknutím tohoto tlačítka vypnete nahrávání zvuku, MIC kontrolka zhasne. Po opětovném zmáčknutí tlačítka se kontrolka MIC rozsvítí a nahrává se i se zvukem.

## **Tlačítko RESET**

V případě, že kamera "zamrzne" - nejsou funkční tlačítka, zmáčknutím tlačítka RESET odpojíte kameru od napájení a uvedete ji do pohotovostního režimu.

## **Návod na obsluhu:**

- 1. Instalujte kameru
- 2. Vypněte motor vozidla
- 3. Vložte SD/ TF kartu do slotu TF kamery

a. Kamera využívá rozlišení videa až 1080p, z čehož vyplývá přenos velkého objemu dat. Aby ukládání souborů probíhalo v pořádku, doporučujeme používat značkové vysokorychlostní SD karty (class 6 nebo vyšší) s kapacitou alespoň 4GB. Zařízení podporuje SD karty s kapacitou maximálně 32 GB.

b. Zařízení nepodporuje vkládání/ vybírání SD karty pokud je kamera zapnutá. Vybírejte a vkládejte SD kartu jen při vypnuté kameře.

- 4. Upevněte kameru na čelní sklo vozidla. Kameru umístěte na kraj centrálního zpětného zrcátka tak, aby nebránila výhledu řidiče, GPS anténu (volitelné příslušenství) umístěte tak, aby nic nebránilo příjmu GPS signálu. Před připevněním kamery vyčistěte čelní sklo od vlhkosti a nečistot použitím čisté látky.
- 5. Napájecí kabel vhodně upevněte použitím klipů.
- 6. Vložte adaptér do konektoru cigaretového zapalovače ve vozidle.
- 7. Vložte mini USB konektor na opačné straně kabelu do USB slotu kamery.
- 8. Otočným ovladačem nastavte sklon objektivu kamery, ujistěte se, že kamera dostatečně snímá prostor před vozidlem.
- 9. Nastartujte motor a na displeji zkontrolujte, zda je kamera vhodně umístěná.

## II. POPIS FUNKCÍ

## 1. Automatické nahrávání

Po nastartování motoru se kamera automaticky zapne a začne nahrávat, pokud je vložená SD karta. LED indikátor napájení svítí, LED indikátor nahrávání bliká, stejně jako LED indikátor nahrávání na displeji. Pokud je kamera zapojená přes kabel cigaretového zapalovače, nahrávání se spustí automaticky vždy po přivedení napětí. Některá vozidla mají na konektoru cigaretového zapalovače trvalé napětí nezávislé na zapnutí zapalování, tehdy je nutné kameru buď manuálně vypnout, nebo odpojit od tohoto konektoru. Po vypnutí motoru kamera uloží nahraná data na SD kartu a vypne se. Po zaplnění SD karty kamera pokračuje v nahrávání tak, že začne přemazávat nejstarší uložené záznamy.

V menu nastavení je možné si zvolit délku ukládaných souborů (1, 3, 5 minut). Přednastavená délka jsou 3 minuty.

#### 2. Manuální nahrávání

Po spuštění automatického nahrávání je možné tlačítkem REC nahrávání vypnout a opětovným zmáčknutím tlačítka nahrávání znovu manuálně zapnout. Pokud kamera není připojená kabelem do cigaretového zapalovače, nespustí se po zapnutí kamery automatické nahrávání, tehdy je nutné zapnout nahrávání manuálně tlačítkem nahrávání REC.

## 3. Mód fotografování

Zmáčknutím tlačítka MIC v pohotovostním režimu přejde zařízení do módu fotografování. Ikona v levém horním rohu se změní z video kamery na fotoaparát. V tomto módu pokud zmáčknete tlačítko OK, uděláte snímek, který je automaticky uložený. Pokud se chcete vrátit zpět do módu videokamery, zmáčkněte a podržte tlačítko MIC na 5 sekund.

## 4. Funkce detekce pohybu

Zmáčkněte MENU tlačítko v pohotovostním režimu, přesuňte se tlačítky REC/ MIC a nastavte se na volbu Motion Detection, přepněte stav této funkce na ON (zapnuté). Potom zmáčkněte tlačítko nahrávání REC, kamera začne automaticky nahrávat, ale jen po dobu 1 minuty, po uplynutí této doby se nahrávání vypne a kamera snímá pohyb. Pokud byl pohyb snímán, znovu nahrává v intervalu 1 minuty, tento cyklus se opakuje. I v tomto režimu je možné vypnout obrazovku tlačítkem ZAP/ VYP – krátkým zmáčknutím. Pokud chcete opustit tento režim, nastavte v MENU stav této funkce na OFF (vypnuté). Během nahrávání LED indikátor REC bliká a bliká i indikátor na displeji. Pokud je kamera v režimu Motion Detect a nenahrává (nebyl snímán pohyb), REC indikátor svítí (nebliká) a indikátor na displeji bliká stále (pokud displej nebyl vypnutý).

Pokud potřebujete využít funkci detekce během delší doby, je potřebné kameru zapojit na přenosný zdroj, mimo akumulátor vozidla, aby nedošlo k vybití akumulátoru.

## 5. Snímání otřesu vozidla

Zařízení je vybavené vestavěným otřesovým snímačem (G-snímač). V případě kolize vozidla DVR uzamkne nahrávku, která byla snímaná v čase nárazu a na displeji zobrazí ikonu uzamknutí. Citlivost otřesového snímače se dá nastavit. Otřesový snímač je z výroby nastavený jako vypnutý a citlivost může být nastavená v rozsahu low/ middle/ high (nízká, střední, vysoká).

#### 6. Nastavení data a času

V pohotovostním režimu zmáčkněte 2x tlačítko MENU pro vstup do druhé záložky menu nastavení. Tlačítky REC a MIC se pohybujete v menu, nastavte se na Date/ Time a zmáčkněte tlačítko OK pro vstup do nastavení data a času. Tlačítky REC a MIC nastavíte číselnou hodnotu, tlačítkem MENU se přesouváte mezi jednotlivými údaji. Po nastavení zmáčkněte tlačítko OK pro potvrzení zadaného data. Pro zobrazování správného data a času na důležitých záznamech je potřebné, aby tyto byli nastavené v kameře ještě před jejím použitím.

#### 7. Připojení k PC pomocí USB kabelu

Připojte kameru k USB slotu počítače použitím datového kabelu. Na displeji se zobrazí 2 možnosti - Mass storage (přenos dat) a PC kamera. Vyberte první možnost a potvrďte tlačítkem OK. Potom je možné v počítači otevřít obsah SD karty, zobrazí se jako vyměnitelný disk. Pro přenos souborů do počítače můžete použít i čtečku karet, přímým vložením SD karty do čtečky, tento způsob přenosu dat je rychlejší.

#### 8. Přehrávání nahraných souborů

V pohotovostním režimu zmáčkněte 2x tlačítko MIC pro vstup do módu přehrávání souborů. Pomocí tlačítek REC a MIC se přesouváte mezi jednotlivými nahrávkami. Zmáčknutím tlačítka OK spustíte přehrávání aktuálního záznamu.

#### 9. PC Kamera

Připojte kameru k USB slotu počítače použitím datového kabelu. Na displeji se zobrazí 2 možnosti - Mass storage (přenos dat) a PC kamera. Vyberte druhou možnost a potvrďte tlačítkem OK. Potom, pokud jsou v počítači instalované potřebné soubory - driver, "Můj Počítač" zobrazí ikonu kamery. Dvojklikem na ikonu se spustí zobrazení záběru kamery v PC.

#### 10. GPS tracking (volitelné)

Po zapnutí kamery se může na displeji zobrazit hlášení "No GPS" pokud ke kameře není připojený externí GPS modul. Pokud připojíte GPS modul, zobrazí se červená GPS ikona. Pokud se barva ikony změní na bílou, znamená to, že modul přijímá GPS signál a nachází se v oblasti, kde je možný příjem GPS signálu. Pokud se bude zobrazovat bílá ikona GPS, v každém nahraném záznamu bude uložená informace GPS, která obsahuje zeměpisnou délku, šířku, rychlost. Pokud použijete přehrávač RegistratorViewer, bude se při přehrávání videa současně zobrazovat i projetá trasa přes GoogleMaps. Předtím, než budete chtít použít GPS tracking, je potřebné v menu nastavení zvolit při GPS volbu "ON" – zapnuté.

## **Technické parametry:**

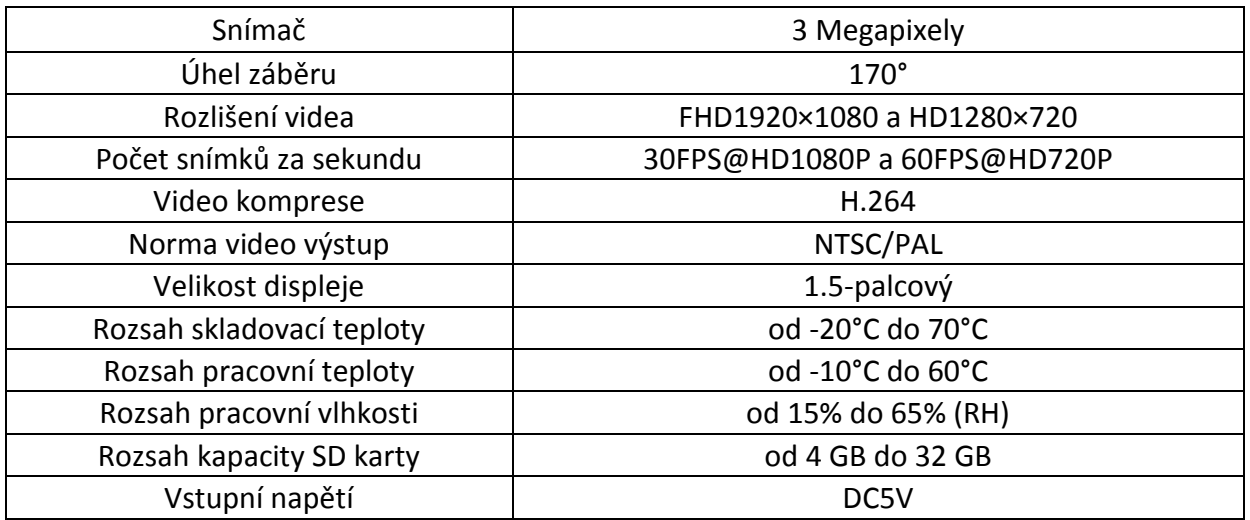

## Příklad umístění ve vozidle:

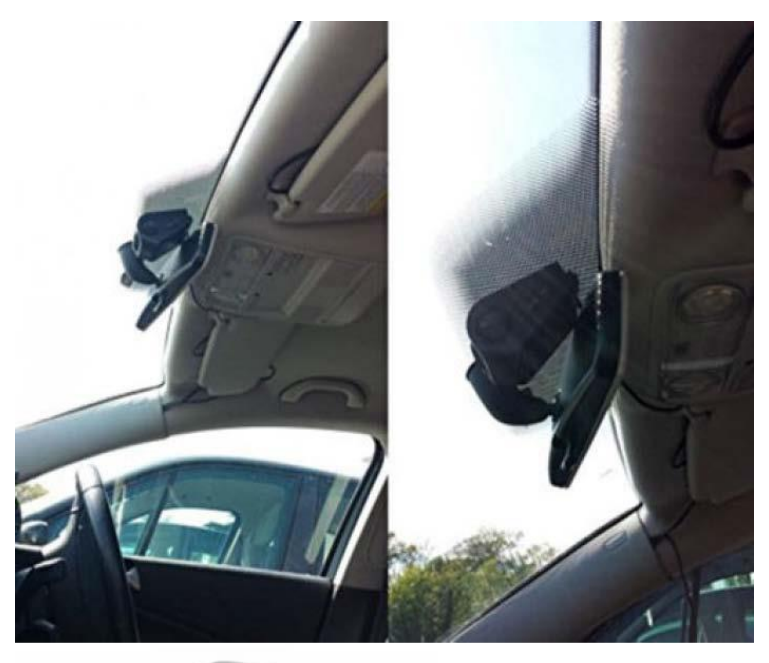

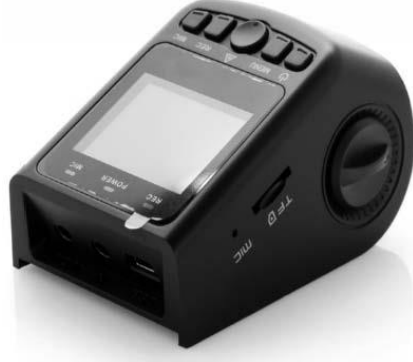